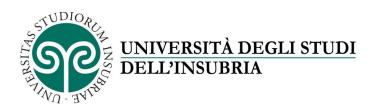

To enroll at one of the scheduled access degree courses, you can go to www.uninsubria.it and click on "Servizi Web Segreterie Studenti".

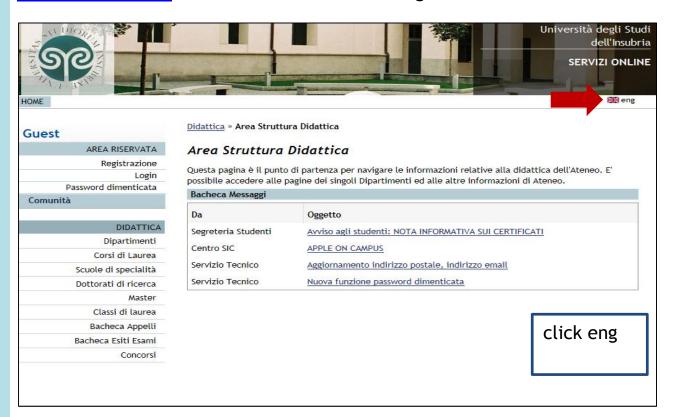

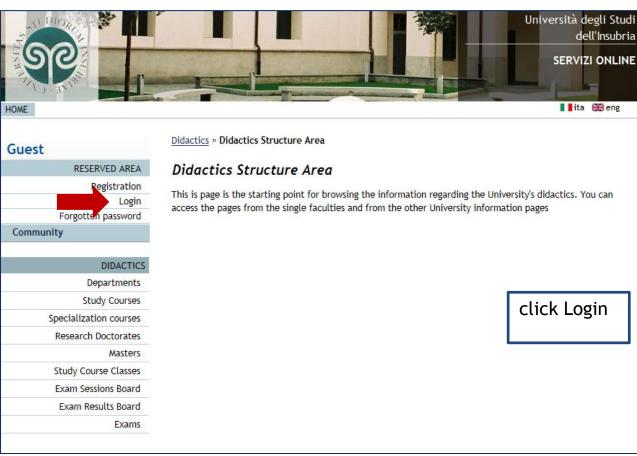

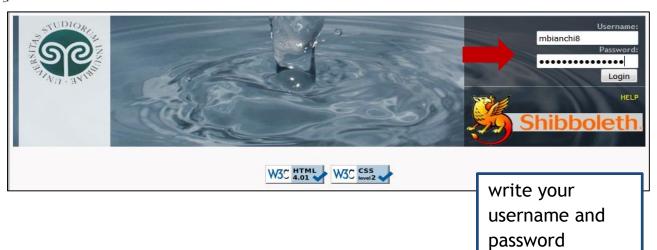

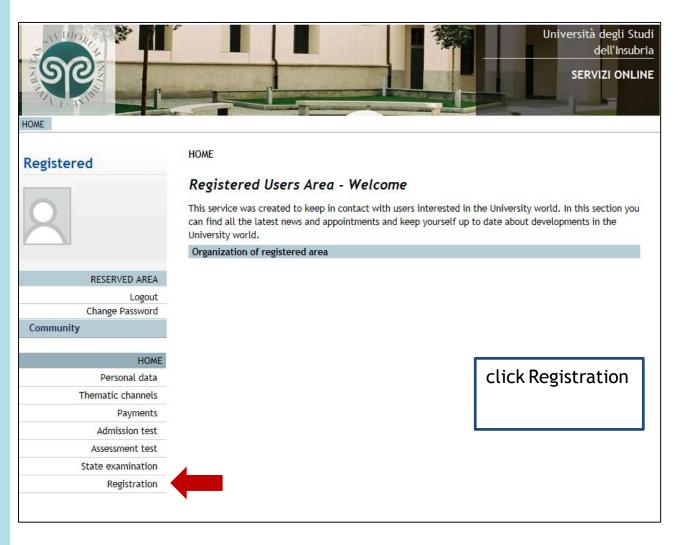

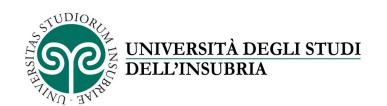

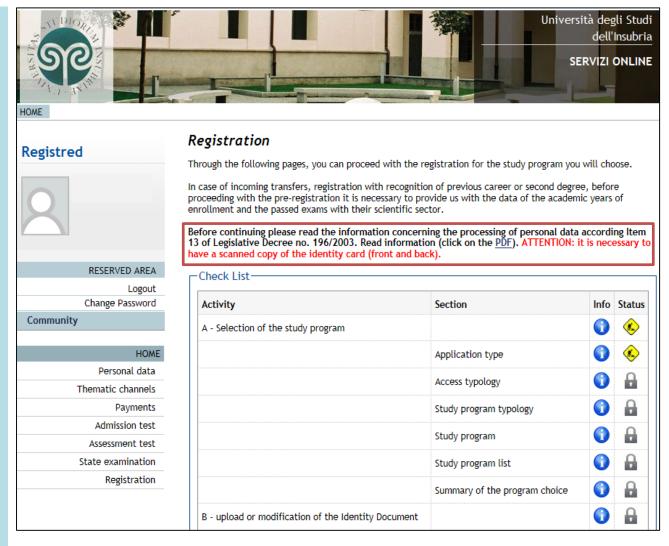

Before continuing please read the information concerning the processing of personal data according Item 13 of Legislative Degree n. 196/2003

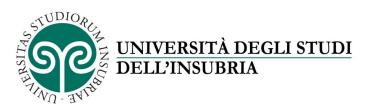

| Activity                                                          | Section                                   |       | Info | Status     |
|-------------------------------------------------------------------|-------------------------------------------|-------|------|------------|
| A - Selection of the study program                                |                                           |       | •    | <b>(%)</b> |
|                                                                   | Application type                          |       | 0    | <u>(*)</u> |
|                                                                   | Access typology                           |       | 0    | A          |
|                                                                   | Study program typo                        | ology | 0    | A          |
|                                                                   | Study program                             |       | 0    | A          |
|                                                                   | Study program list                        |       | 0    | A          |
|                                                                   | Summary of the program choice             |       | 0    | A          |
| B - upload or modification of the Identity Document               |                                           |       | 0    | A          |
|                                                                   | Identity Documents                        |       | 0    | A          |
| C - Entry or modification of disability declarations              |                                           |       | 0    | A          |
|                                                                   | Disability declarations summary           |       | 0    | Α          |
| D - upload photograph                                             |                                           |       | 0    | A          |
|                                                                   | Generic page previous to the photo upload |       | 0    | A          |
|                                                                   | Personal photograph                       |       | 0    | A          |
| E - access qualifications                                         |                                           |       | 0    | A          |
|                                                                   | Access qualifications details             |       | 0    | A          |
| F - Questionnaires requested before the registration confirmation |                                           |       | 0    | A          |
|                                                                   | Questionnaire selection                   |       | 0    | A          |
| G - Registration                                                  |                                           |       | 0    | A          |
|                                                                   | Registration data                         |       | 0    | A          |
|                                                                   | Previous choices confirmation             |       | 0    | A          |
| Registration                                                      | 1                                         |       |      |            |

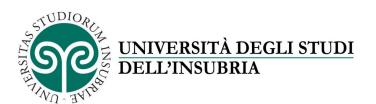

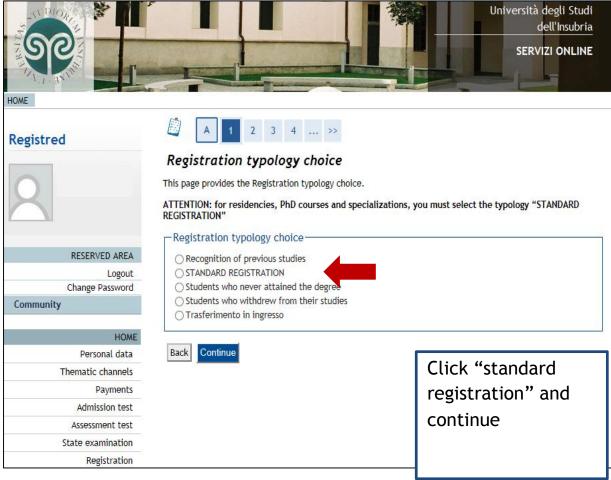

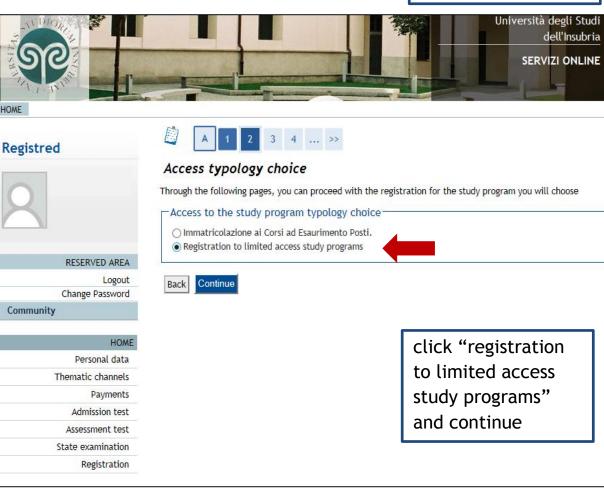

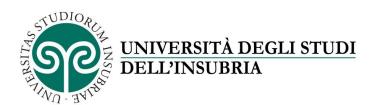

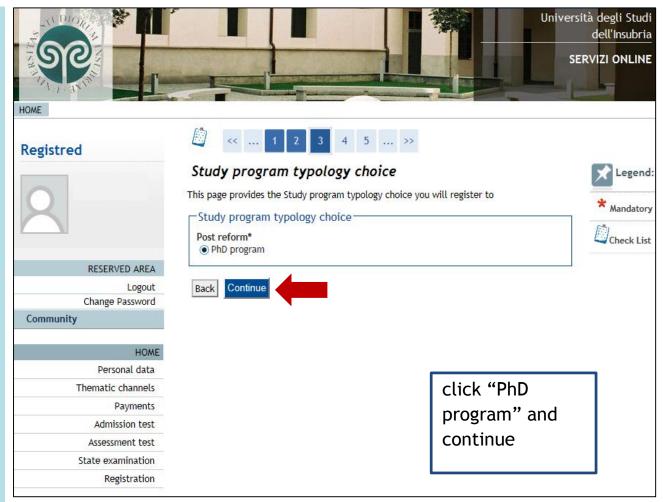

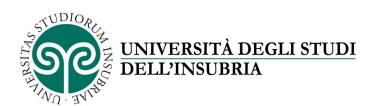

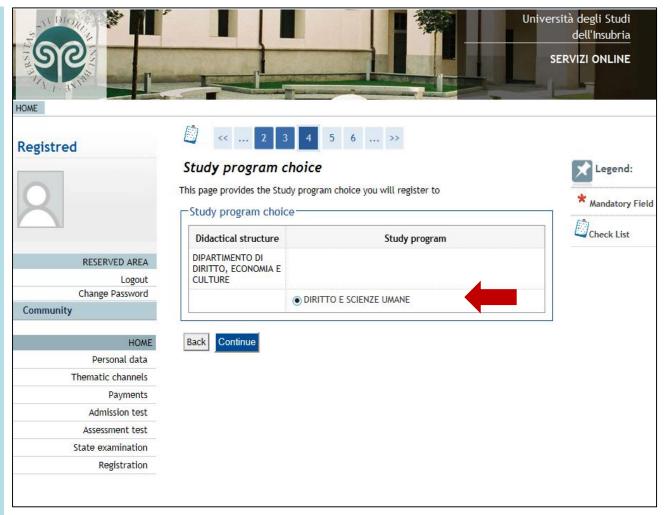

choose the study program you will enroll to and continue

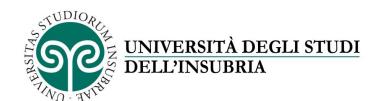

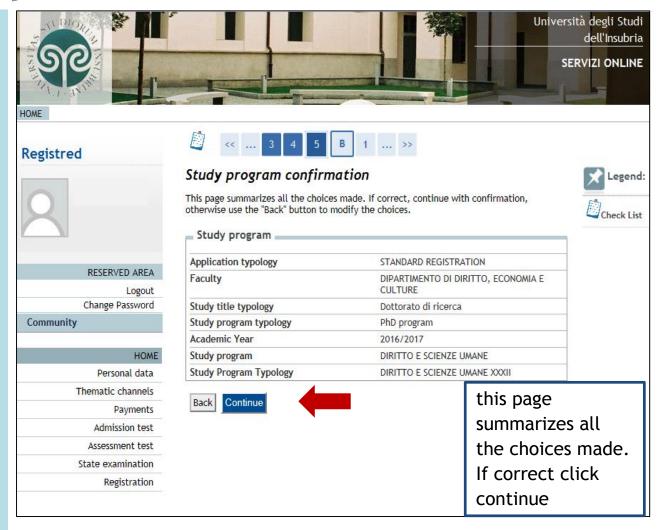

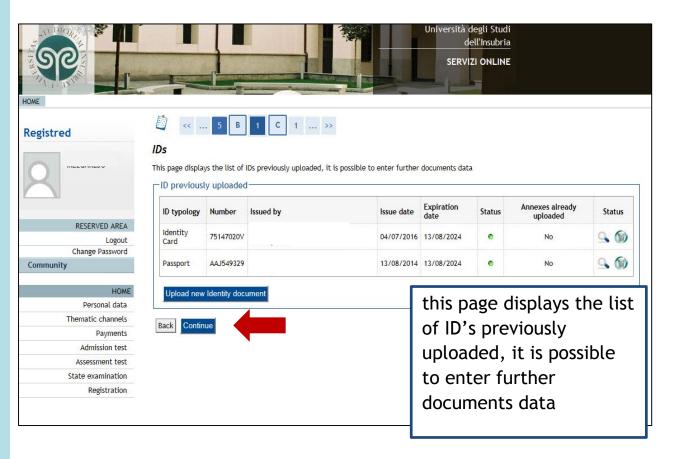

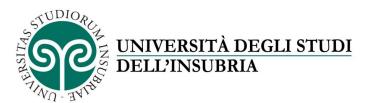

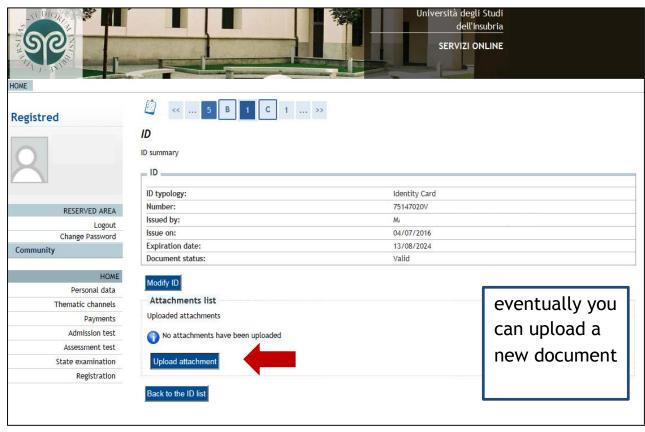

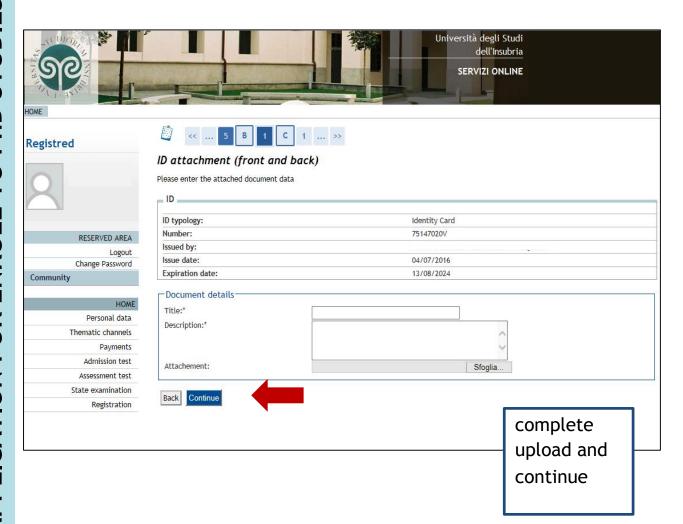

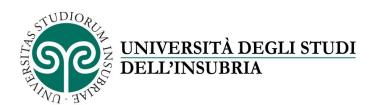

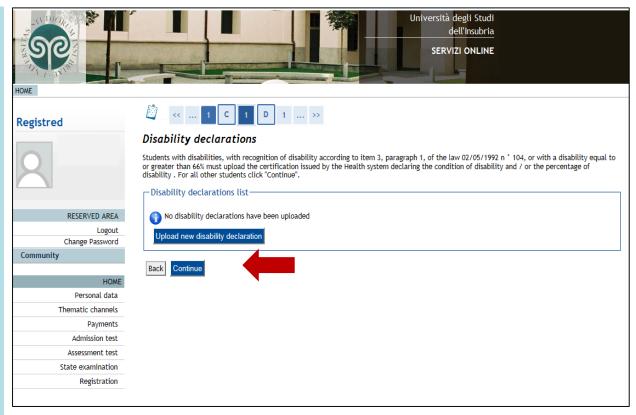

eventually you can request assistance for disability or continue

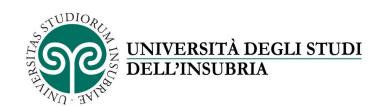

## ATTENTION!!!

Before uploading a photo, please read carefully the instructions below

## HOW TO UPLOAD YOUR PHOTO for the student ID card

 $\label{eq:control_control} Required dimensions 350x400 mm.$  Formats accepted <code>.png</code>, <code>.jpeg</code>, minimum resolution 150dpi (suggested)

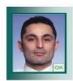

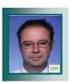

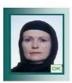

YES: Your photo must contain your full face only, it must be front facing, well centered and without shadows.

and without shadows. It must be in colour, taken against a plain white or off-white background.

YES: spectacles

YES: head coverings for religious grounds

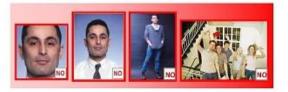

NO: cropped headshot, half-length, full length, group photo.

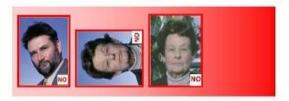

NO: subject seen from the side or not centered, photos turned sideways, taken with no solid background (must be white or off-white).

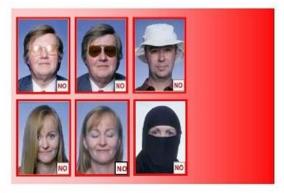

NO: face partially or totally covered by hair, sunglasses, hats, clothing or accessories, etc., eyes must be kept open.

NO: head coverings partially or totally covering the face – even for religious grounds – that make identification difficult or impossible.

> Before uploading a photo, please read carefully the instructions and click continue

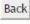

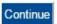

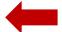

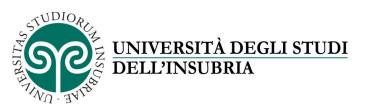

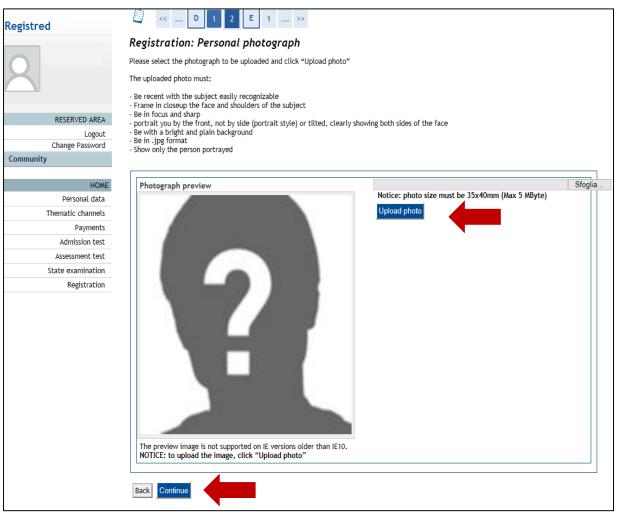

Upload photo and click continue

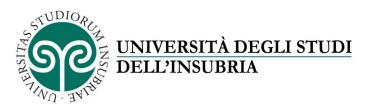

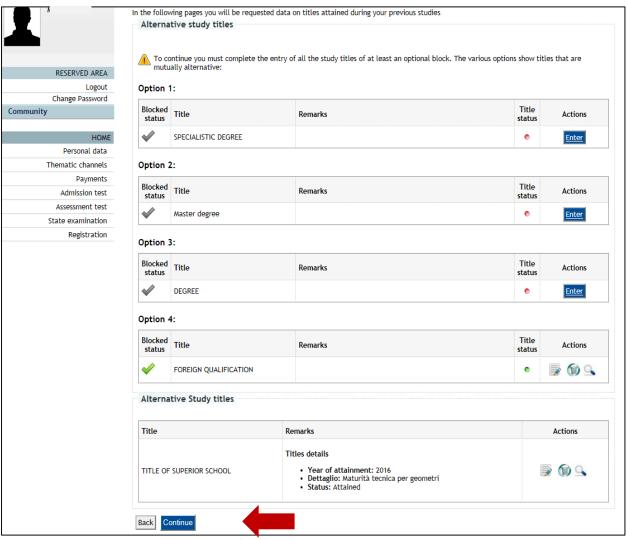

you must complete the entry of all the study titles and click continue

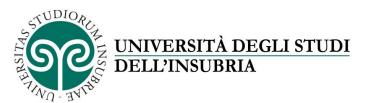

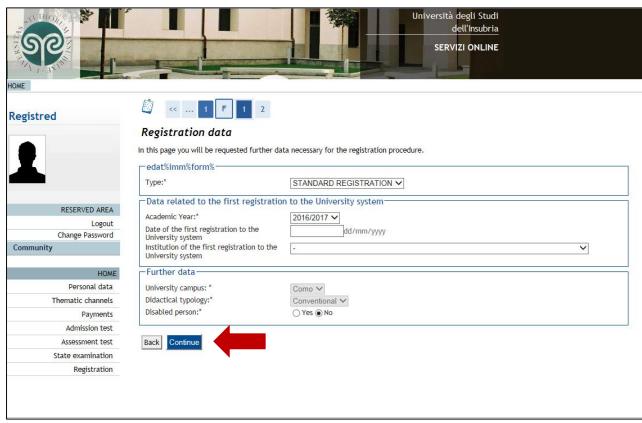

insert data related to the first registration to the university system and click continue

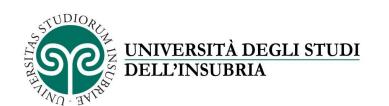

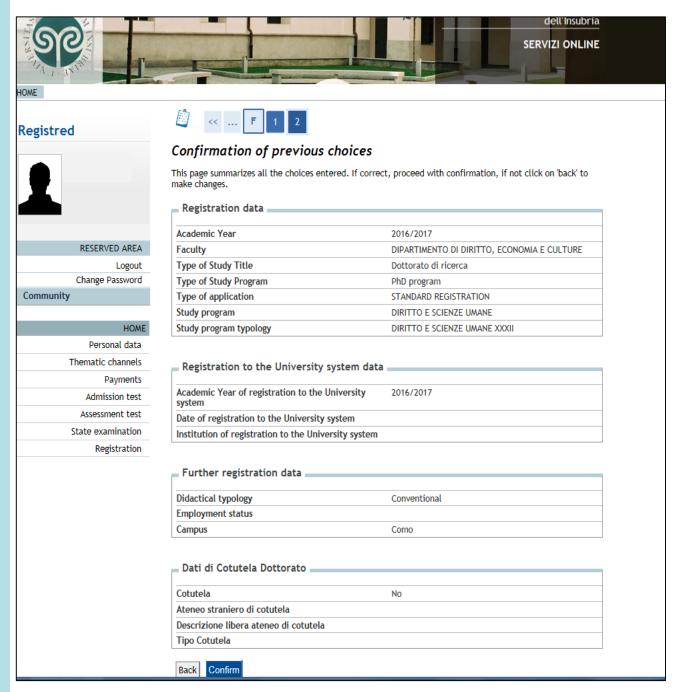

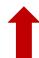

this page summarizes all the choices entered, if correct click confirm

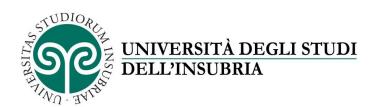

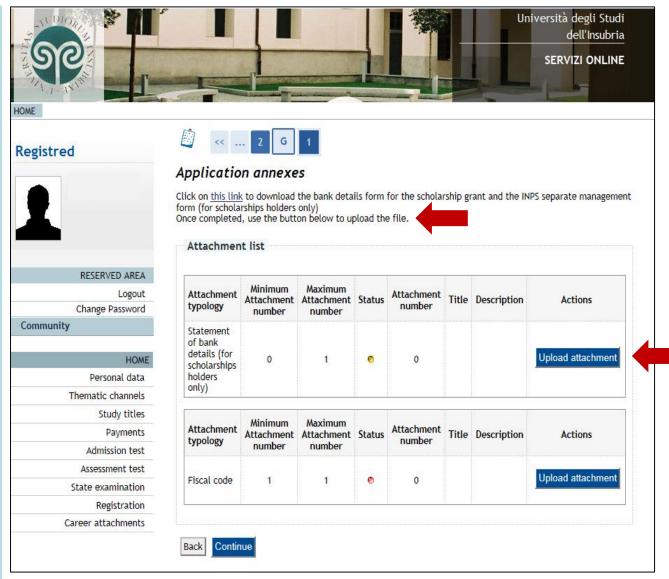

you can download the bank details form (only for scholarships holders) and upload the file completed.

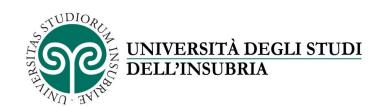

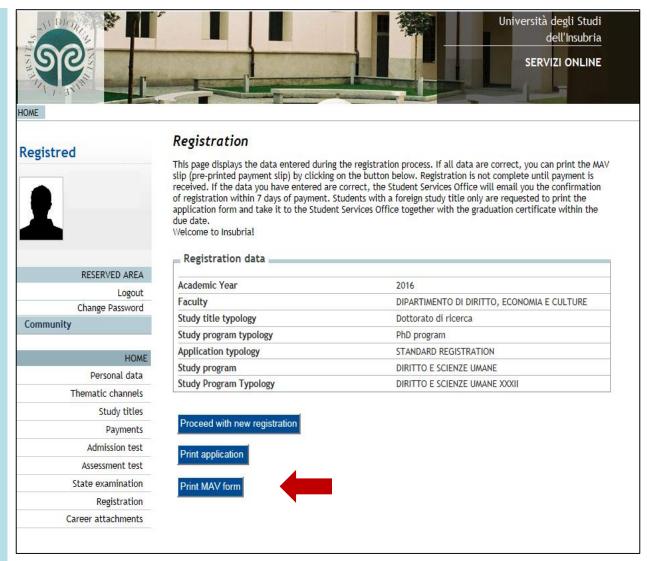

you can print MAV form.

Registration in not complete until payment is received

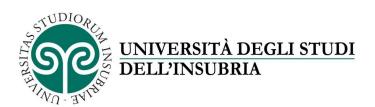

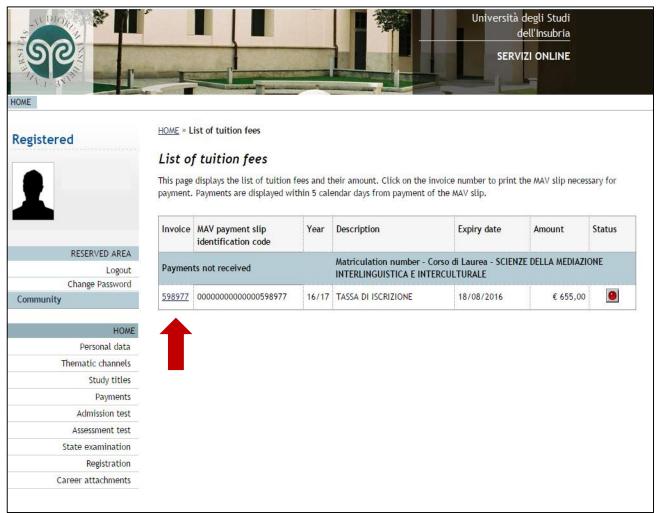

click on the invoice number to print the Mav slip necessary for payments.

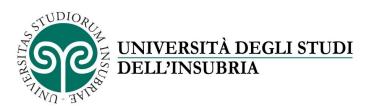

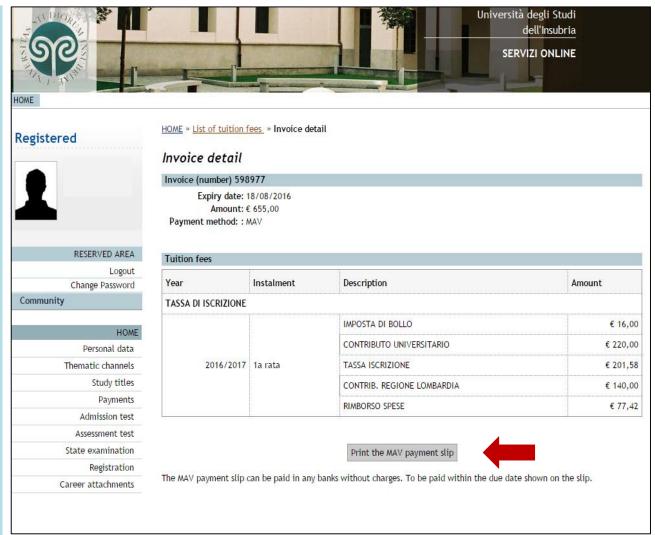

the MAV payment slip can be paid in any banks without charges. To be paid within the due date shown on the slip and upload the file completed.

You'll have to send to the Office of Postgraduate Education (post.lauream@uninsubria.it) or fax 0332/219059, in order to perfect the registration within the deadlines set, the question, signed and the certification of payment of the registration payment.

Foreign candidates must submit the Degree diploma legally translated into Italian and legalized and the Declaration of value or Diploma Supplement upon matriculation. Candidates who cannot submit the documents in time are provisionally admitted.

Foreign candidates can anticipate the required documents by mail (post.lauream@uninsubria.it) and deliver the originals when they obtain the entry visa.

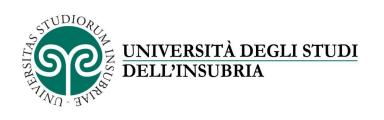